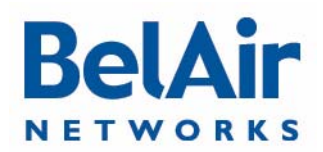

BelAir20E

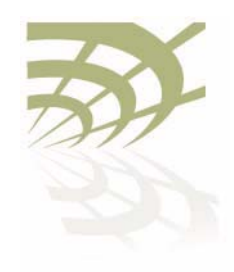

# BelAir20E

Quick Install Guide

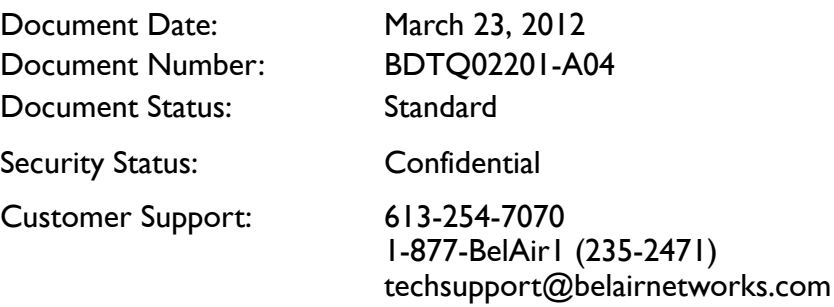

© Copyright 2012 by BelAir Networks.

The information contained in this document is confidential and proprietary to BelAir Networks. Errors and Omissions Excepted.<br>Precifications may be subject to change. All trademarks are the property of their respective own Business Intelligence are trademarks of BelAir Networks Inc.

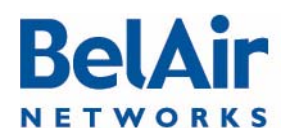

### **BelAir20E Quick Install Guide Getting Started Getting Started** Getting Started

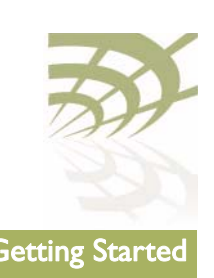

# Getting Started

## Package Contents

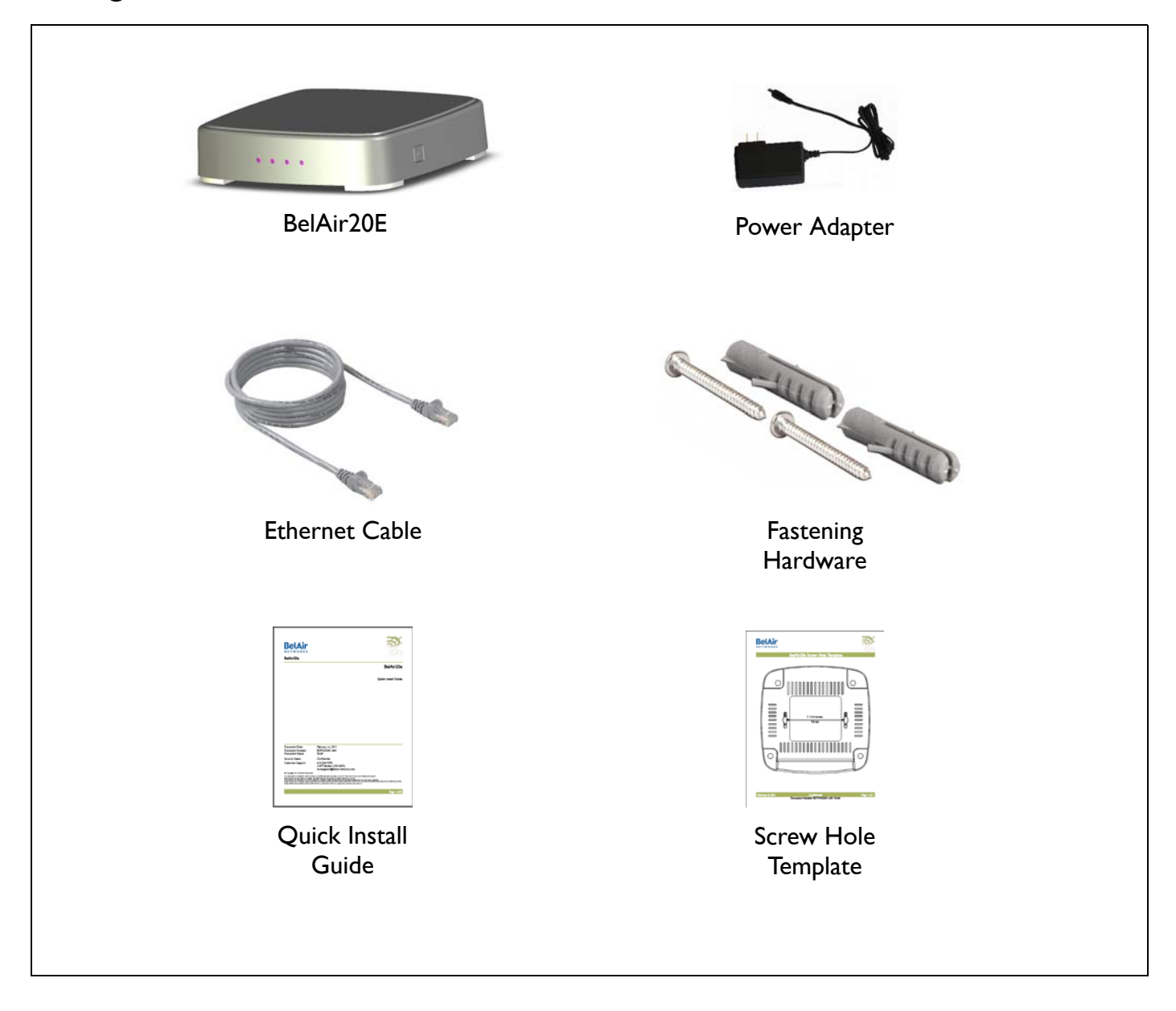

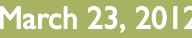

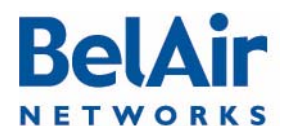

#### BelAir20E Quick Install Guide Getting Started Getting Started

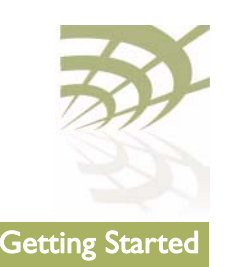

### Hardware **Description**

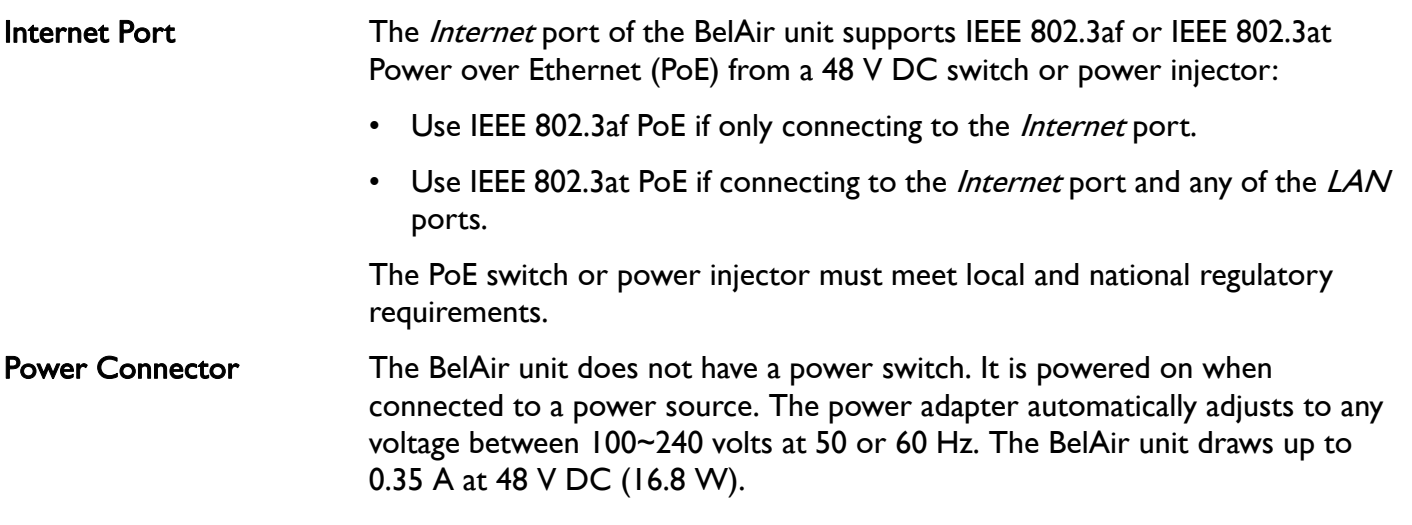

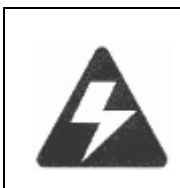

#### Warning

The AC Power Adapter relies on the rated fuse or circuit breaker of the wall outlet (15 A in North America, 10 A in Europe).

Reset Button This button is used to restore the factory default configuration using a paperclip or pen tip. If you hold down the button for 15 seconds or more, until all of the LEDs turn off, any configuration changes you may have made are removed, and the factory default configuration is restored to the BelAir20E.

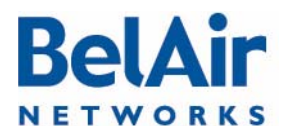

### **BelAir20E Quick Install Guide Getting Started** Getting Started

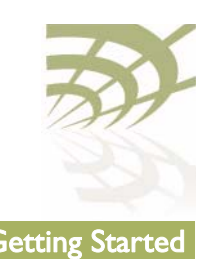

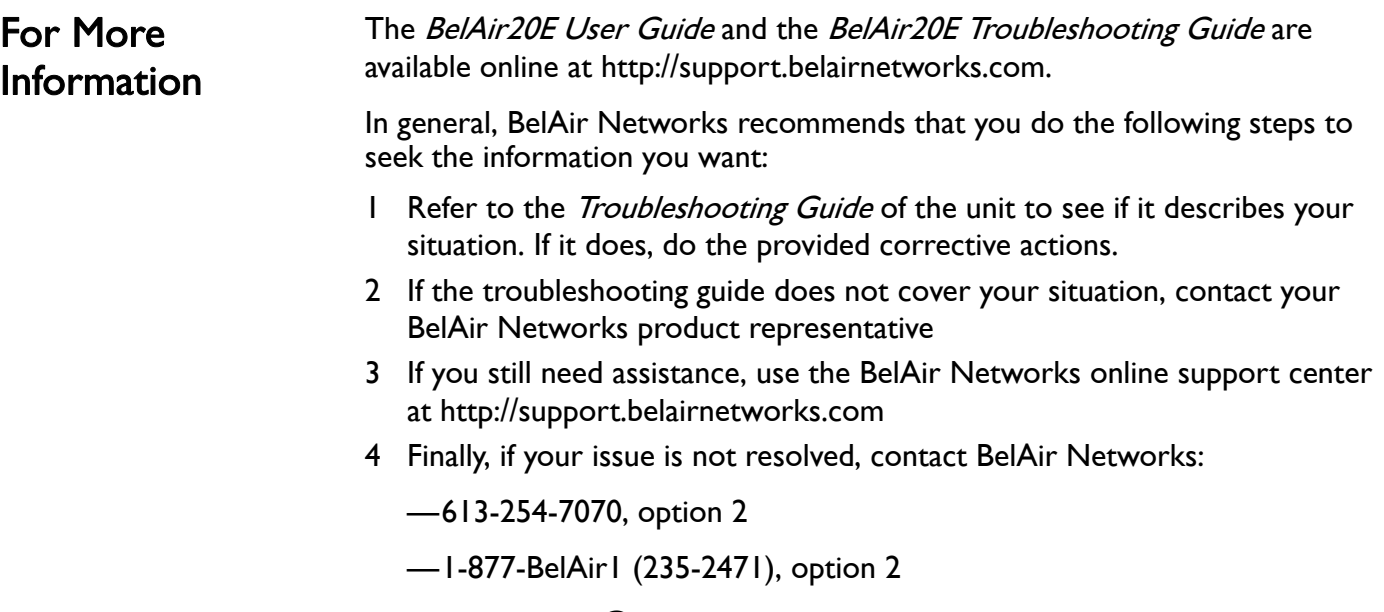

—techsupport@belairnetworks.com

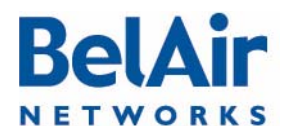

#### BelAir20E Quick Install Guide Installing the BelAir20E

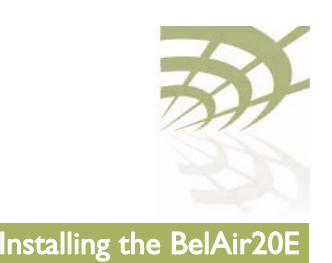

# Installing the BelAir20E

### Step 1—Select Location

Choose a proper place for the BelAir unit. In general, the best location is at the center of your wireless coverage area, within line of sight of all wireless devices. For optimum performance, consider these guidelines:

- Mount the BelAir unit as high as possible above any obstructions in the coverage area.
- Avoid mounting next to or near building support columns or other obstructions that may cause reduced signal or null zones in parts of the coverage area.
- Mount away from any signal absorbing or reflecting structures (such as those containing metal).

The BelAir unit can be mounted on any horizontal surface, on a wall or from a hanging ceiling.

The BelAir unit is UL2043 Certified for Plenum mounting. Installers must use Plenum rated Ethernet cable for installations in a building's environmental air space such as above suspended ceilings. Installers must follow local and national codes for above ceiling installations.

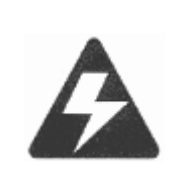

#### Warning

Do not install the BelAir unit in any areas where blasting (blasting caps, radio controlled equipment) or explosive gases may be present.

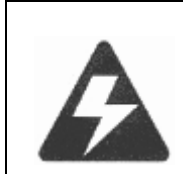

#### Warning

The BelAir unit, its AC power adapter, and its cables are not designed for outdoor use. They must be located indoors.

#### Warning

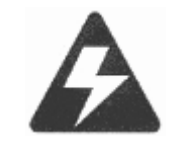

To comply with FCC radio frequency (RF) exposure limits (FCC OET 65C) for the general population, antennas must be located at a minimum distance of 10 8 inches (approx. 25 cm) or more from the body of all persons.

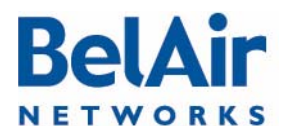

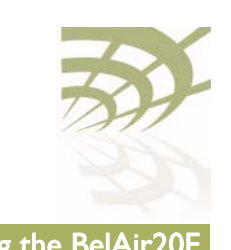

#### BelAir20E Quick Install Guide Installing the BelAir20E

#### Step 2—Mount on a Flat Surface The BelAir unit should be mounted only to a flat surface that is at least 1/2-inch plywood or its equivalent. To mount the BelAir unit on a ceiling or wall, always use the pan head Phillips screws provided with the unit.

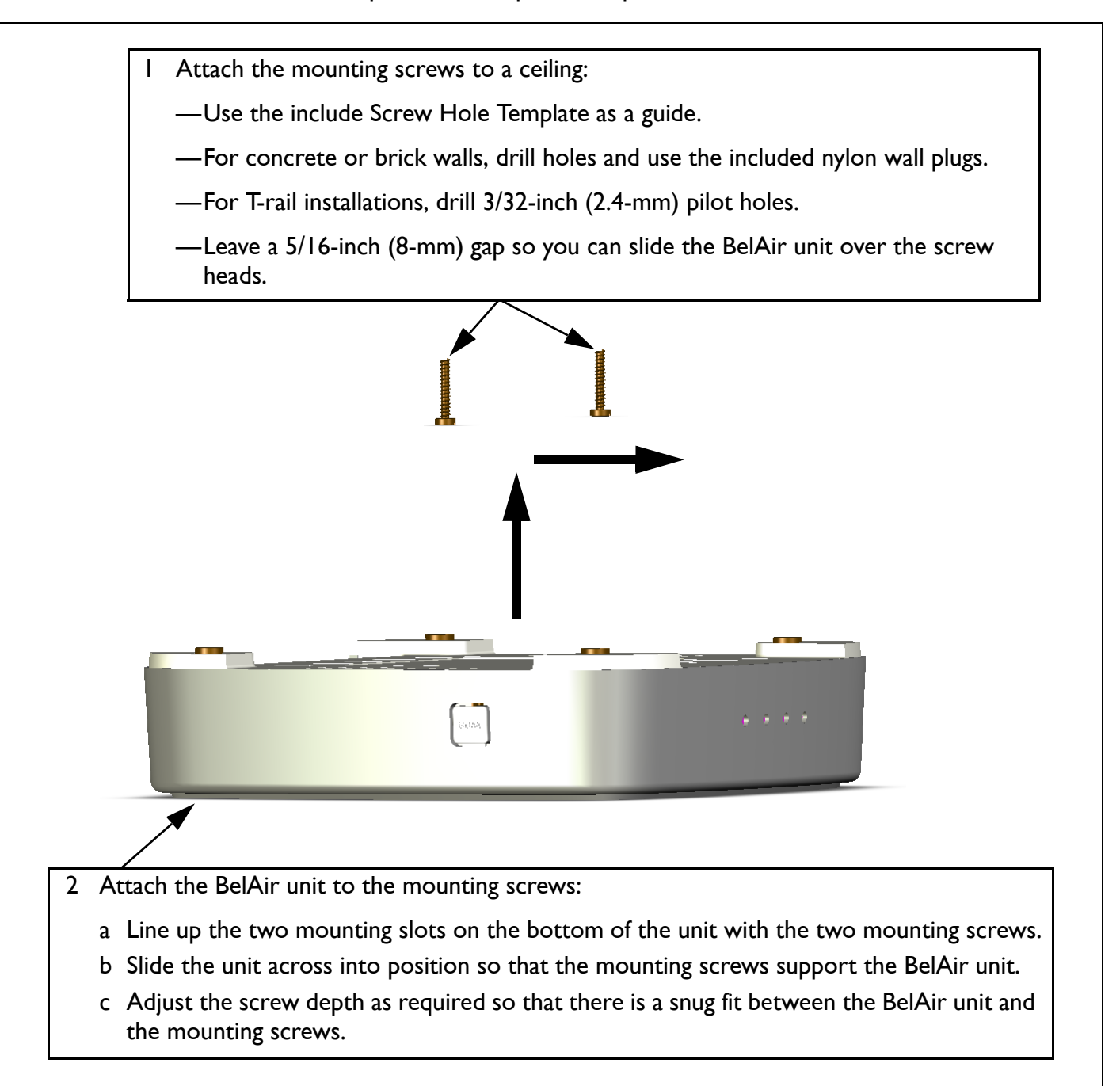

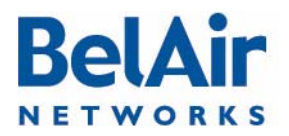

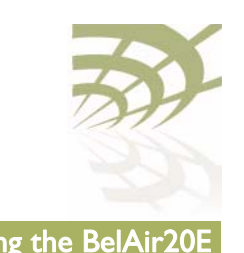

#### BelAir20E Quick Install Guide Installing the BelAir20E

### Step 3—Connect and Power On

The BelAir20E can get its operating power directly from an AC wall outlet or from the *Internet* port when connected to a device that provides IEEE 802.3af or 802.3at compliant Power over Ethernet (PoE). If the BelAir20E is connected to both a PoE source device and an AC power source, AC will be disabled.

#### Figure 1: Wall Outlet Power

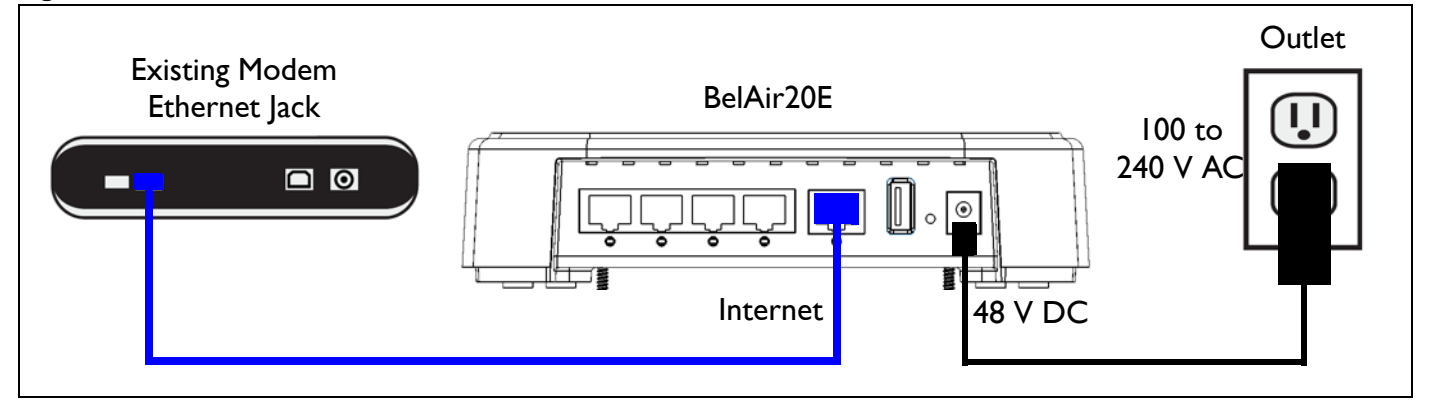

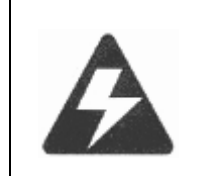

#### Warning

Use ONLY the power adapter supplied with this BelAir20E. Otherwise, the product may be damaged.

#### Figure 2: Power over Ethernet

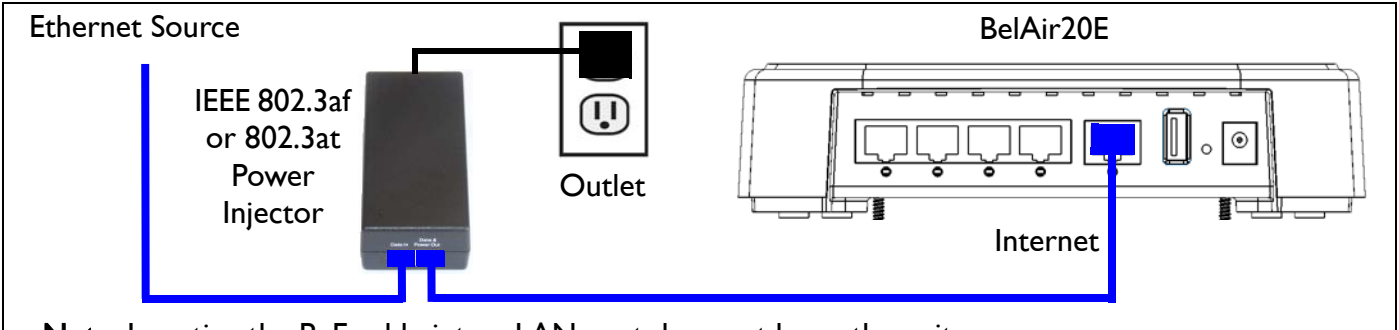

Note: Inserting the PoE cable into a LAN port does not harm the unit.

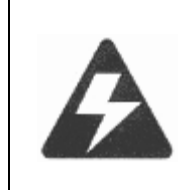

#### **Warning**

If PoE is used, the BelAir20E must be connected to a power source that complies to IEEE 802.3af or 802.2at, or to an IEC/ EN 60950-1 compliant power limited source.

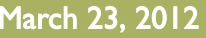

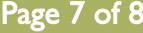

# **BelAir NETWORKS**

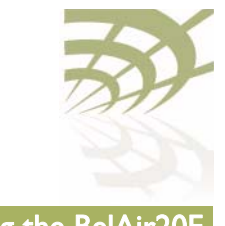

#### BelAir20E Quick Install Guide Installing the BelAir20E

### Step 4—Check LEDs

After powering on, wait 2 minutes and check that the unit's LED match those in [Table 1](#page-7-2).

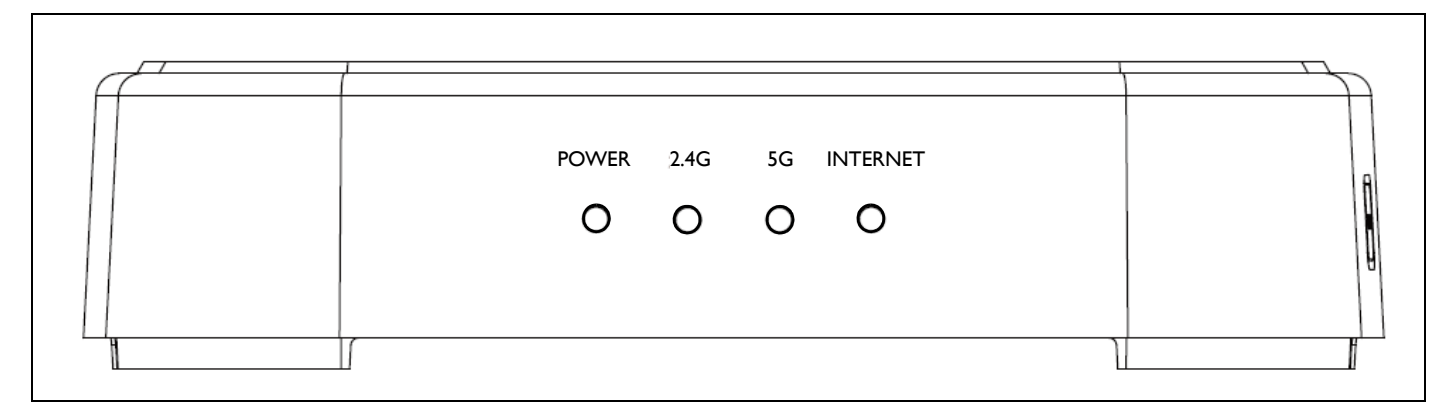

#### <span id="page-7-2"></span>Table 1: LED Behavior

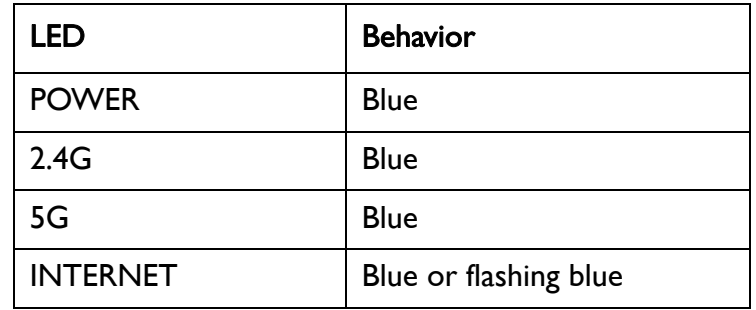

If the LED behavior does not match [Table 1](#page-7-2), refer to the BelAir20E Troubleshooting Guide.

### Step 5—Configure Unit

You can configure the BelAir20E through its Web interface or Command Line Interface (CLI). Refer to the BelAir20E User Guide for complete details.

#### BelAir Networks Inc.

603 March Road Kanata, Ontario Canada K2K 2M5

General Information info@belairnetworks.com Sales sales@belairnetworks.com

techsupport@belairnetworks.com

Technical Support

Visit us on the web at:

www.belairnetworks.com

1-877-BelAir1 (235-2471) 613-254-7070

March 23, 2012 **Confidential** Page [8](#page-7-1) of 8

Document Number BDTQ02201-A04 Standard

<span id="page-7-1"></span><span id="page-7-0"></span>